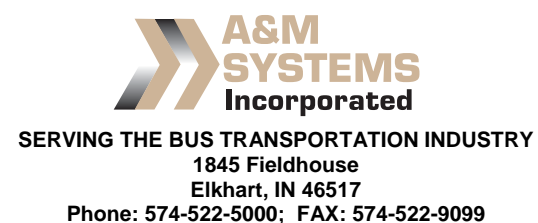

## PC Board Replacement

With "Quick-Check Light System"©

- 1. Disconnect electrical power from door system.
- 2. Remove old board assembly. Remove all old double stick material from base plate mounting area.
- 3. Remove the motor electrical connection.
- 4. Disconnect the three wires feeding the PC board.
- 5. Remove the two blue wires attached to the open limit switch.
- 6. Clean the mounting area of the header base plate with degreaser and dry thoroughly.
- 7. Install the two blue wires onto the COM and NC terminals of the bottom limit switch.
- 8. Remove double stick tape protective strips and attach to header base plate. Make sure there is no interference with any moving parts of the header mechanism.
- 9. Reconnect 12 volt coach power to the red wire.
- 10. Reconnect "OPEN" signal from operating switch to blue wire.
- 11. Reconnect "CLOSE" signal from operating switch to orange wire.
- 12. Reconnect white ground wire to a good positive ground source.
- 13. Reconnect power to the door system.
- 14. Actuate emergency door release lever.
- 15. Press the door open operators' switch. Inspect the PC board for the green LED's to illuminate.
- 16. Press the door close operators' switch. Inspect the PC board for the amber LED's to illuminate.
- 17. Re-engage the emergency release lever.
- 18. Operate door open and closed.
- 19. Inspect operation of red LED on full door close position. This indicated positive door closing and power removal from the motor. Please note that the red LED illuminates on the close side only.